#### How to Enter an Event in Anchor Link

#### **HOW TO CREATE A NEW EVENT**

- A. Go to your organization's Anchor Link Page and click *Manage Organization*;
- B. Click on Events on the left bar;
- C. Click on Create Event;

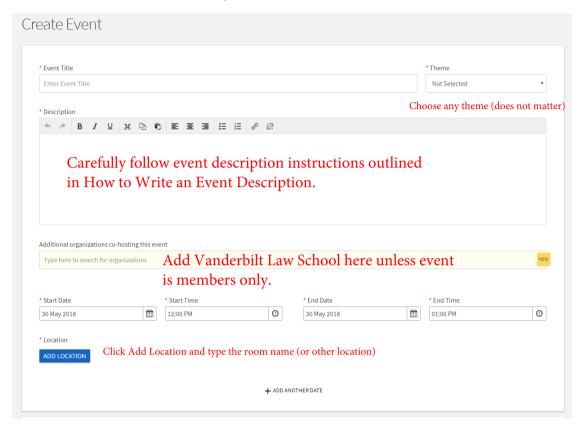

# **Event Details** \* Show To Anyone in the world = added to public calendar Anyone in the world Members only = members of sponsoring and co-sponsoring orgs (including law school) Students and Staff at Anchor Link = whole campus Allow attendance at this event to be shown on the Co-Curricular Resume **Event Categories** Perks Special benefits for your attendees Select categories Select Law School under categories Select perks Ignore perks **RSVP Settings** \* Who can RSVP Anyone ☐ Limit number of available RSVP spots ■ Allow Guests Additional Information Event Website URL (if applicable) Facebook Event URL (if applicable) Additional Document for meeting or event UPLOAD FILE Fields with an asterisk \* are required.

### Test Cover Photo

A picture is worth a 1000 words. Add a beautiful image that will draw positive attention to your event.

#### Picture Uploader

Select Image

Choose File No file chosen

Image size guidelines: 1024px by 600px or larger

File size limit: 10MB

Supported file types JPG, JPEG, GIF, PNG, and PDF

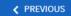

SKIP >

## **Event Additional Information Form Basic Event Information**

#### Important Event Registration Information:

We encourage you to submit your events in Anchor Link at least TWO WEEKS in advance. Each event is reviewed by a site administrator for adherence to our submission and event policies, and then approved or denied. Approved events can be updated, but must again be reviewed by a site administrator. Events can be submitted up to one week after they have occurred. Any submission for an event older than one week may require justification, and may or may not be approved following review.

\*Note: Law School organizations are required to submit events a minimum of three weeks in advance of the event.

- Please make sure you have reserved the event space with the Office of Reservations and Events or completed the appropriate reservations process for the facility listed. Your event approval does not confirm your reservation of the event space.
- · As you progress through the Event submission process, your information is saved as you click the "Next" button. To continue where you left off or to make changes, go to "Your Name" in the top toolbar> Involvement > Submissions > Events.
- \* This event is being registered

- Dean of Students Office or Program
- O Dean of The Ingram Commons
- Fraternity or Sorority Advised by the Office of Greek Life
- Law School Department or Student Organization Choose this (and only this) category
- Other University Department
- Owen Department or Student Organization
- Residential Education
- School of Medicine Department or Student Organization
- Student Organization

| * Where is your event being held?                                                                                                    |                             |
|----------------------------------------------------------------------------------------------------|-----------------------------|
| <ul> <li>208 24th Avenue (208 House)</li> <li>Alumni Hall or Lawn</li> <li>Commons Center Multipurpose Room, Patio, or Lawn</li> <li>Kissam Multipurpose Room</li> <li>Langford Auditorium</li> <li>Outdoors</li> <li>Rand Lounge</li> <li>Student Life Center Ballrooms or Board of Trust</li> <li>Sarratt Cinema or Sarratt Gallery</li> </ul>                                                                                                    |                             |
| <ul> <li>The Engineering and Science Building</li> <li>The Wond'ry</li> <li>None of the Above Almost always select this.</li> </ul>                                                                                                    |                             |
| <ul> <li>* Please check all that apply to your event.</li> <li>□ Alcohol will be present/provided or is available in any way</li> <li>□ Attendance tracked via a card reader (click here to complete the card reader check out form)</li> <li>□ Faculty involvement (Ex. Speaker, panel, film discussion, co-sponsor etc.)</li> <li>□ Fundraising/solicitation of donations from corporations, parents, alumni, etc. (click here to complete the Student Organization Fundraiser/Solicitation Form)</li> <li>□ Movie or film</li></ul> | Please<br>accura<br>out the |
| <ul> <li>Non-VU attendees under the age of 18</li> <li>On-campus fraternity party</li> <li>Plant Operations assistance (select if you need tables, chairs, trash cans, tent, power, etc.) *Only check for outdoor events or special set ups. Do not check for tabling on The Wall or events inside Sarratt or the SLC.</li> </ul>                                                                                                    | trigger<br>require          |
| <ul> <li>Ticketed through the Sarratt Box Office and Ticketmaster (click here to complete the ticketing request form)</li> <li>Traffic and Parking approval</li> <li>Utilize an Outside Vendor (ex. Food Truck, bounce house, live animals, etc.). If you are bringing a Food Truck to campus, please download the Vendor Agreement Form here, and submit it to your event manager.</li> <li>Vanderbilt Police or Third Party Security</li> <li>Walk/run on campus (ex. 5K)</li> <li>none of the above</li> </ul>                      |                             |
|                                                                                                    |                             |

Please be very accurate when filling out these checkboxes, as they trigger additional required approvals.